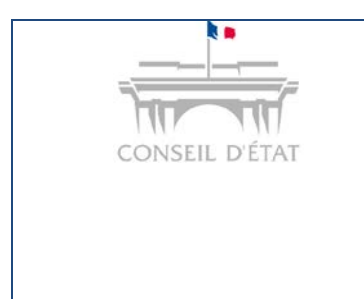

## **Fiche MEMO**

*Date création : Avril 2017*

*Déposer une demande d'exécution de jugement et d'observations sur demande d'exécution depuis Télérecours*

*Tribunal administratif*

## **Comment déposer une demande d'exécution de jugement ou des observations sur une demande d'exécution depuis Télérecours ?**

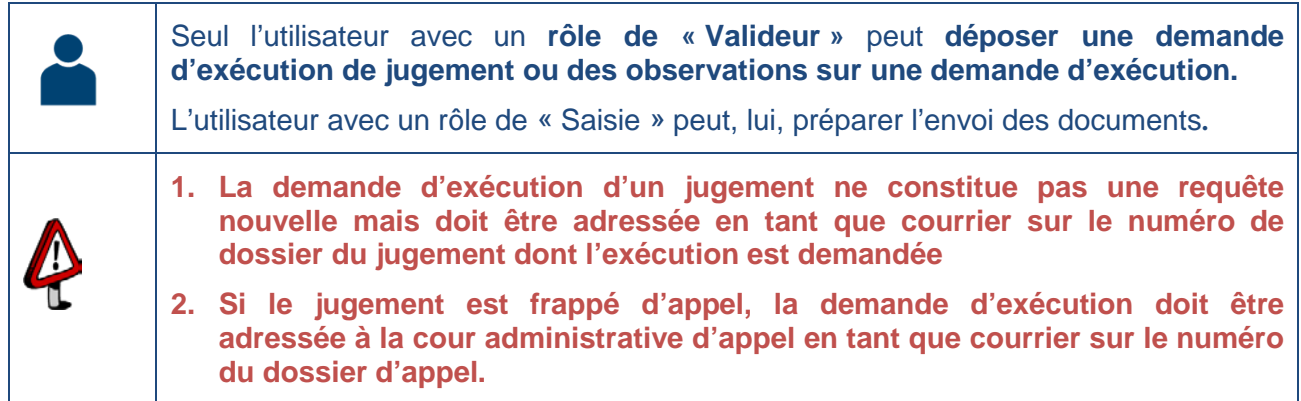

Rechercher le dossier concerné depuis l'onglet « Vos dossiers »

Depuis ce dossier, cliquer sur le bouton

**1**

Préparer l'envoi d'un document

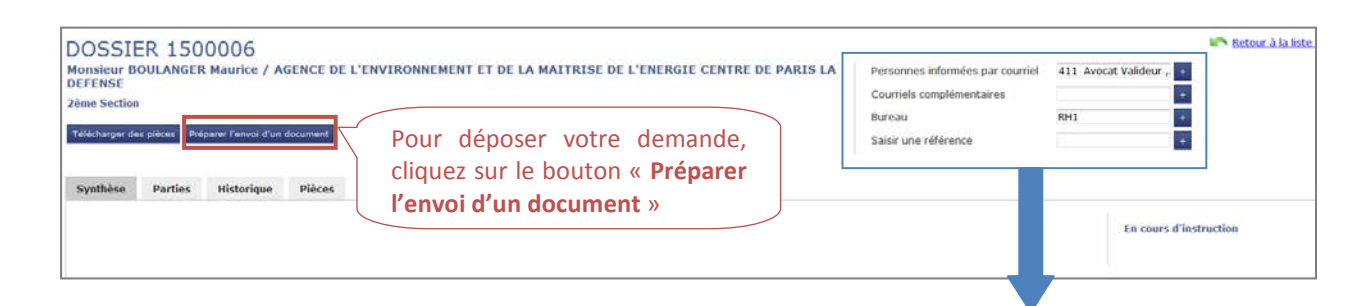

**Pour être alerté de tous les actes de procédure transmis par le greffe sur un dossier, il est recommandé de renseigner une ou plusieurs adresses courriel sur le dossier au niveau d'un ou des deux champs suivants :** 

- **Personnes informées par courriel :** adresse(s) courriel d'acteurs inscrits à Télérecours au sein de la structure  $\rightarrow$  l'application propose les adresses courriels connues pour la structure dans Télérecours.
- **Courriels complémentaires :** adresse(s) courriel complémentaires  $\rightarrow$  saisie manuelle.

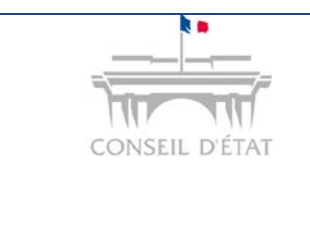

## **Fiche MEMO**

*Date création : Avril 2017*

*Déposer une demande d'exécution de jugement et d'observations sur demande d'exécution depuis Télérecours*

*Tribunal administratif*

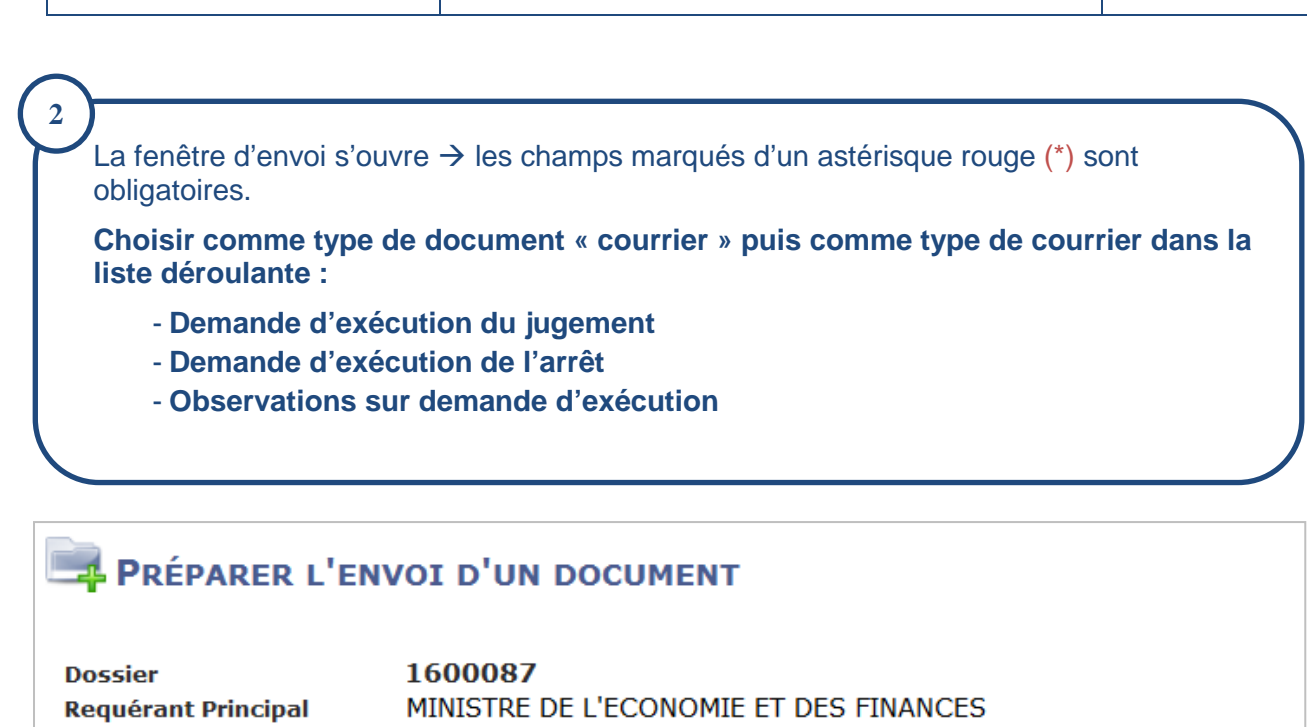

**Affectation** 

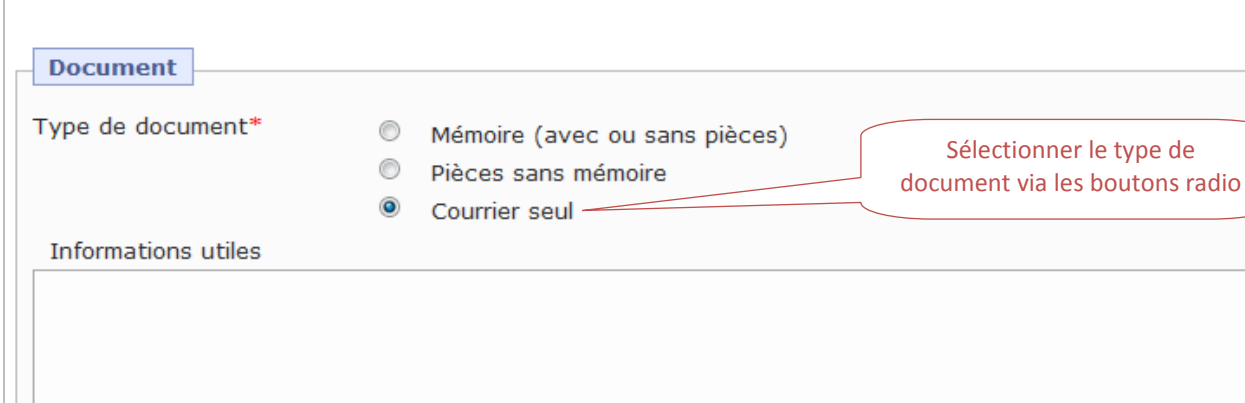

Greffe central

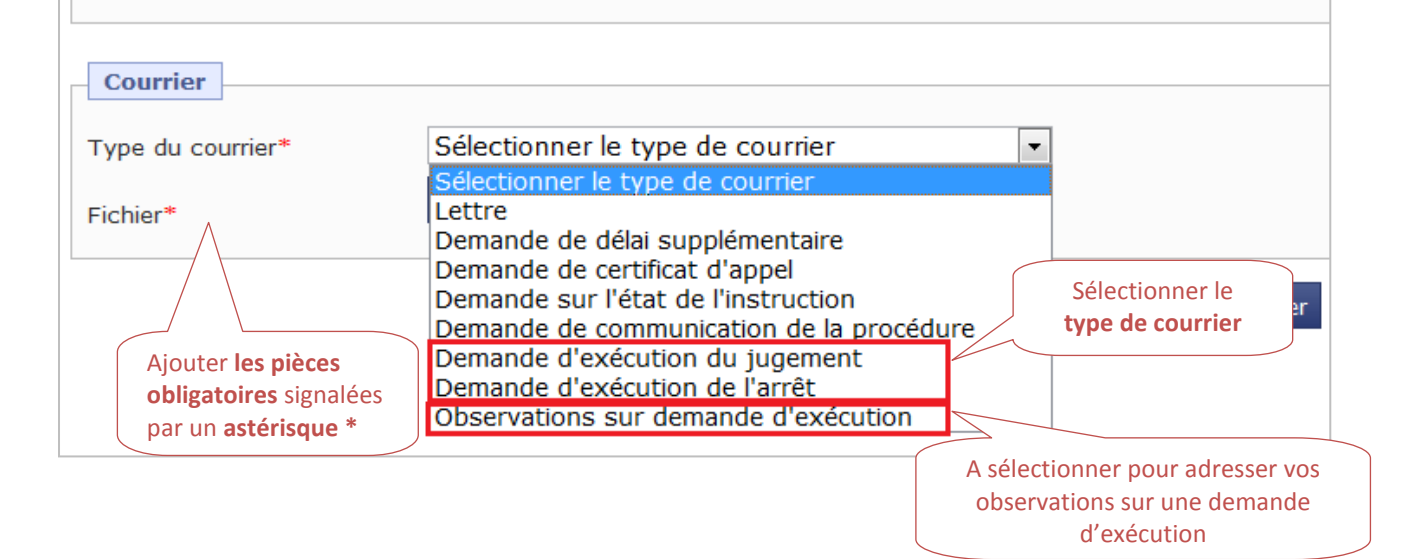